知 iMC下发配置失败

[PLAT](https://zhiliao.h3c.com/questions/catesDis/228) [iCC](https://zhiliao.h3c.com/questions/catesDis/699) **[吴铖](https://zhiliao.h3c.com/User/other/49047)** 2022-01-11 发表

组网及说明

现场需要对已纳管的H3C设备,继续下发第二条snmp参数。

## 问题描述

## 一、现场对H3C的设备下发如下配置失败。

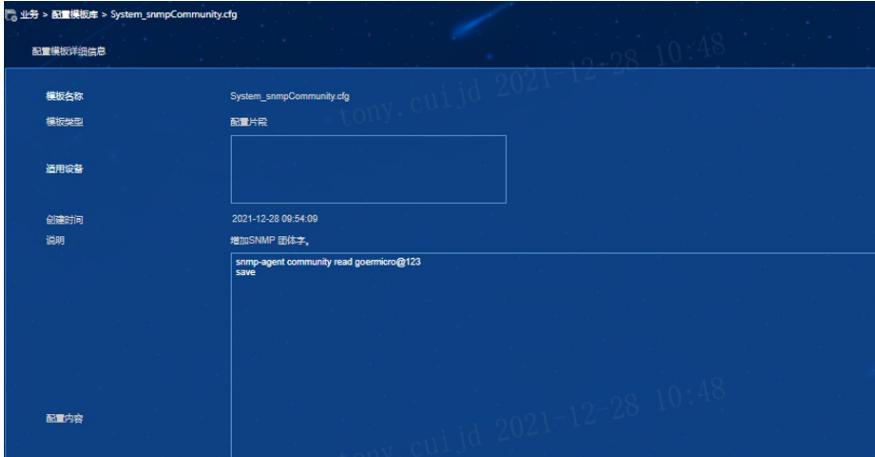

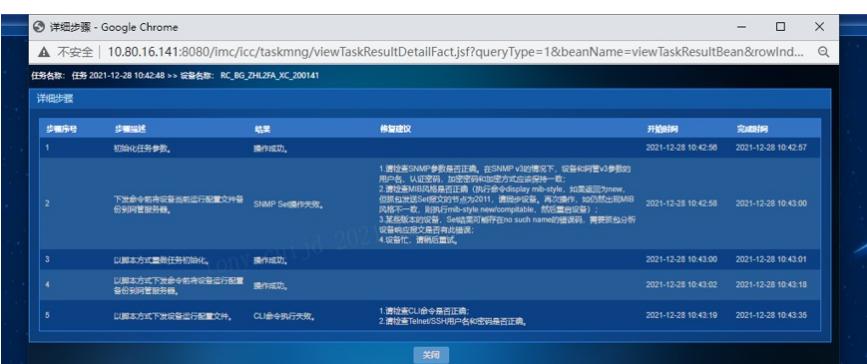

过程分析 一、现场反馈相关命令无误,在设备操作并无问题。 二、修改对应的icc下发配置日志为debug,复现问题。系统管理--系统配置--日志配置--imccfgbakdm 修改为debug。 - Incolate Management - The Management - The Management - The Management - The Management - The Management - T<br>- The Management - The Management - The Management - The Management - The Management - The Management - The M 三、分析日志如下:现场设备ssh登录进入设备后,是<>视图,命令权限不足,执行snmp命令失败。 

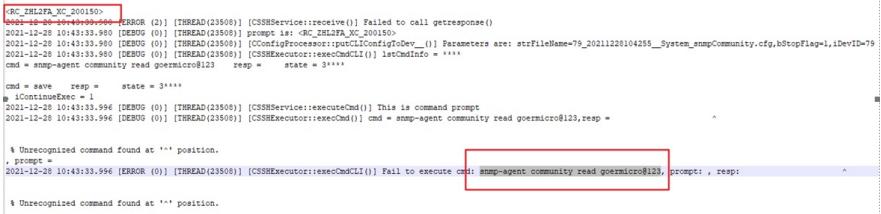

d.

## 解决方法

一、提高ssh登录设备后的权限,即执行system命令进入[]视图。

 $\left|\frac{255500}{55500}\right\rangle$ snmp-agent community read goermicro@123  $\frac{\lambda}{\%}$  Unrecognized command found at '^' position.<br><S5500>

二、且基于现场的配置,最后的save命令,会有交互模式,让输入y才可以继续保存,应该强制保存sa ve force。

snmp-agent community read goermicro@123

三、后续类似下发配置,应该将iMC上得配置复制一份,直接粘贴进设备的命令,看看是否正常执行完

成,再进行iMC侧的刷入。